# *http://www.tpcug.org*

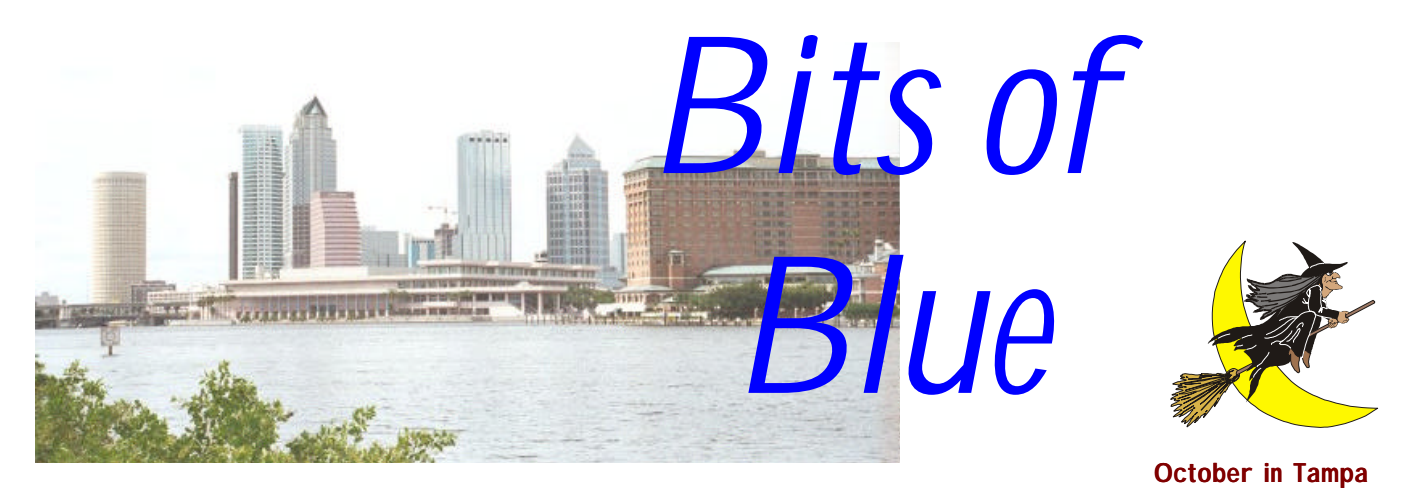

A Monthly Publication of the Tampa PC Users Group, Inc.

Vol. 11 No. 10 Corollars and the Corollars of Corollars and Corollars and Corollars and Corollars and Corollars and Corollars and Corollars and Corollars and Corollars and Corollars and Corollars and Corollars and Corollar

# **Meeting**

# **Mindspring**

**October 14, 1998 6:00 PM Museum of Science and Industry 4801 E Fowler Ave.**

### **INSIDE THIS ISSUE**

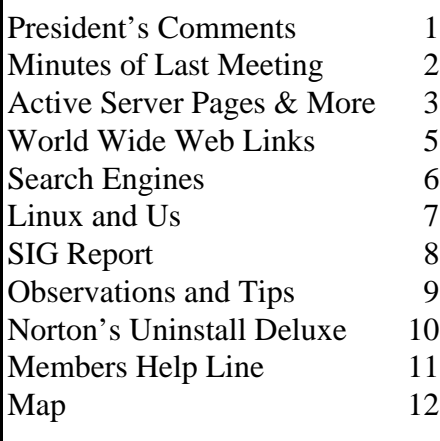

**Meeting Preview:** At the October meeting, Colleen Hinsburg from Mindspring, a nationwide Internet provider, will be doing the presentation. Mary Sheridan, as usual, will conduct a 30 minute Windows discussion at the beginning of the meeting. Come and bring your questions.

# **President's Comments**

### *By [Merle Nicholson,](mailto:merlenic@tampabay.rr.com) President, Tampa PC Users Group*

One more reminder, my fellow club members – elections! Well it's hardly an "election", because no one is running! We have to have a full slate by the November meeting. Remember that it's YOUR club, and to make sure that it continues, it takes YOUR active participation. I really, honestly believe that absolutely everyone must hold an office at least one time while a member. Please don't think you can't contribute. You can.

At the moment, we are especially in need of a secretary. The secretary simply takes notes during two meetings a month and types them into a file. One gets published in the newsletter, the other (the board meeting) is archived and is also used to track ongoing issues or tasks that carry from one meeting to the next. Each is about one typewritten page. It's an important job, but really is not demanding.

But any office – all offices – are open. Most of the people on the board are serving for their third or fourth year in some capacity, maybe more in a few cases. Every one of us would very gladly give the job to anyone who we feel would do the office credit.

And while I'm at this, I'd need to mention that the board members are a great bunch of people, and I truly enjoy our meetings. In the two years I've been on *(President*..........*Continued on page 5)*

**November 11: Robert Armstrong from BCD, a local computer company, will demonstrate hardware December 9: El Shaddai Edwards from Jasc Software (Paint Shop Pro)**

#### \* \* OFFICERS \* \*

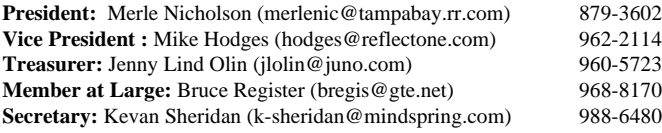

#### APPOINTED ( Volunteers)

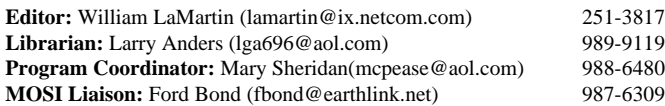

#### **Home Page** http://www.tpcug.org

Bits of Blue is published by the Tampa PC Users Group, Inc., a State of Florida registered non-profit corporation, to provide educational information about personal computer systems to its members. Our mailing address is P. O. Box 3492, Tampa, FL 33601-3492.

However, for business concerning this newsletter, Bits of Blue, please contact the Editor, William LaMartin, at 821 S. Boulevard, Tampa, FL 33606-2904; 813-251-3817; lamartin@ix.netcom.com.

Technical information found in this publication is not necessarily compatible with your hardware and software; plus other errors or misprints could occur from time to time. Therefore, the use of programs, commands, functions or anything of a technical nature appearing in this publication will be at your own risk.

Contributors are asked to submit articles as an ASCII, Microsoft Write, Microsoft Word, or Word Perfect file to the editor at 821 South Blvd., Tampa, Florida 33606-2904 or to lamartin@ix.netcom.com.

Permission to reproduce portions which are not specifically copyrighted is given to other computer users' groups for nonprofit use. Reprints must be unaltered; proper credit given to the author and publication; and a copy of the publication must be sent to the attention of the Bits of Blue Editor at the club address. All other reproduction is prohibited without the specific written permission of the original author.

The use of trademarked and copyrighted names herein is not intended to infringe upon the owner's rights but rather to identify the products for the enlightenment of our users.

Commercial advertisements will be accepted. For rate information please contact the Editor by one of the above listed methods.

All advertisements must be prepaid by check payable to TPCUG, be in camera ready format (actual size, black ink on white paper), and be submitted on or before the 20th of the month preceding the month of publication. Commercial advertising is usually limited to 25% of the total space of an issue. The Editor reserves the right to hold ads if the total space for ads exceeds this limit or if they are not received on time.

Members may insert non-commercial ads at no charge with the following limitations: no more than 4 ads per member per year; no more than 40 words (240 bytes including spaces); must be camera ready copy or an ASCII file on diskette or as an attachment to an email message to the Editor. Those wishing to place ads are to contact the Editor, William LaMartin, at (813) 251-3817 for space availability and for further information.

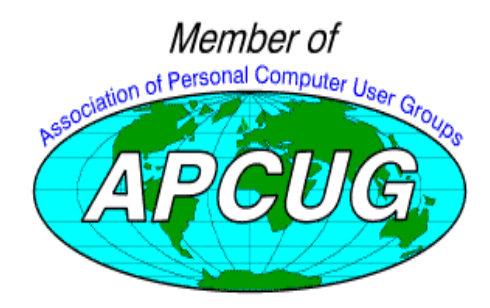

# **Minutes of the September 9 Meeting**

### *By [Mary Sheridan –](mailto:mcpease@aol.com) for Secretary Kevan Sheridan*

Mary Sheridan's Windows SIG got underway right at 6 PM. The SIG strays from time to time with discussions about Comdex and Digital Camera, but for the most part it's about Windows. Any suggestions on topics you'd like covered will be appreciated. You can email Mary at mcpease@aol.com or give her a call at 988-6480.

Merle Nicholson began the club business portion of the meeting at 6:35 PM. He announced the importance of keeping the PCs quiet during the presentation. SIG sign up sheets were distributed. The current SIGs we offer are: Windows SIG at 6pm before the regular meetings, Internet SIG the first Monday of every month at Reflectone, Genealogy SIG, the second Monday of the month at MOSI and the Visual Basic SIG the third Tuesday of the month at Gateway . Check the SIG page of the newsletter for any additional SIG information. Bruce Register announced the nominations for next year's officers will be presented at the October meeting. Be sure to come and nominate yourself or someone you'd like to see as an officer.

#### At 6:50 PM Steve Singer of RDI Hardware

(morevalu@tampabay.rr.com) presented the group with a video camera for a door prize. The camera is used for video conferencing with 30 frames per second in 24 bit color capability. The camera uses a USB port on the computer. Steve says you must load the driver before plugging in the camera. Windows 98 (recommended) and USB make the camera very easy to use. When used with NetMeeting, there isn't any jerky video because of an onboard chip. Video movies can be made into AVI files. The price of the camera is \$98 and the name is C-It. Steve gave tips on the industry and how memory manufacturers raise prices by shutting down plants and decreasing supply.

The presentation started at 7:15 PM. Vinny Barber from Alps Printer started by explaining what Alps is and the products they make. It's a 50 year old company that has for 48 years made the components used in almost every device you can think of. They make (of course) printers, but they also produce a mouse, keyboards, and Touch Pro. They are the third largest makers of floppy drives in the world. They make VCR parts, switches, power window switches, Alpine stereos, etc. The printer was the focus of the meeting, and it really is a wonderful machine.

The MD 1000 is a micro dry printer with dry ink. It uses a thermal print heat, so heat is how the ink adheres to the page. The ink is a resin based, plastic pigment based product; it will not fade, and it's waterproof. It uses a Deposition on Silicone (DOS) print head and a ribbon. The printer notifies you when the ribbon is empty. They have a gloss ribbon that prints a photographic quality print on notebook paper. It was really some- *(Minutes..........Continued on page 10)*

# **Active Server Pages & More**

*By [William LaMartin,](mailto:lamartin@ix.netcom.com) Editor, Tampa PC Users Group*

### **LaMartin.Com**

Last month I wrote briefly about my new web site at http:// [www.lamartin.com](http://www.lamartin.com) (http://lamartin.com will work just as well). I noted that I needed a place to try out my ideas separate from our group's site. Over the past two years I have devoted a lot of time to what is now http://www.tpcug.org, building what I think is a pretty good user group site. However, the user group site is hardly the place for me to post genealogical and historical data, photographs of interest to me, and other such things. Hence lamartin.com, which has been up and running for about a month. I have added a lot to it since I first mentioned it in last month's newsletter.

What is there will probably be of little interest to most people. Certainly the few individuals I have heard from who have found information about their ancestors there are interested and in some cases extremely grateful to be given information and photos they didn't know existed. A slightly larger number may find the old photos of the Okeechobee, Florida area interesting. And more probably will consider the Mardi Gras and Louisiana photos worth at least one look. But what could I add that would be of interest to a larger audience?

My first attempt at a general interest item is the online grocery list compiler that allows you to select from a list of about 260 items those you wish to purchase at the grocery store. After making your selection and adding any comments, you can submit your list, which will then be displayed on screen to be printed out and taken to the store. If you happen to live near my part of Tampa, Florida, you will want to take advantage of the additional opportunity to have the list of items selected displayed in walking order of one of four stores I have an order for in that part of town.

In the future, I shall reduce the number of items in the master list. There is really no need for Aluminum Foil and Aluminum Foil (Large), for example, since such differences can be noted in the comment text box next to each item. The big challenge is to come up with some scheme to allow users to do a one-time ordering of the items for the store they shop frequently. It wouldn't be as precise as the ordering I have for the four stores listed, but would rather be based on the order in which such general categories as fresh vegetables/fruit, meat, dairy, etc. appear. Once you had established such an order it could possibly be saved as a "cookie" (greatly feared by Microsoft conspiracy buffs) on your machine so that you wouldn't have to reorder the next time you visit the site. Possibly I will have that ready for next month (I need something to write about).

### **Active Server Pages (ASP)**

So how did I create the online grocery compiler? If you have never done any work with HTML pages – the pages you view when you browse the WWW – then you may not think there is any more to be done than with a normal page– one with some text and a few pictures. And actually you are correct as regards the appearance of the page that displays the 261 grocery items, each with a check box for selection and a text box for comments. That page could all have been done with standard HTML coding. But it would have taken a long time. For each item you would need a line like

```
<input type="checkbox" name="C1"
value="ON>Aluminum Foil<input type="text"
name="T1" size="40">
```
When finished, you would have 261 such lines. No one would want to do this 261 times, each time changing Aluminum Foil to the correct item name, C1 and T1 to different names. That is where ASP enters the picture. ASP allows you to combine Visual Basic Script (similar to Visual Basic) with standard HTML coding to enable the server to dynamically create web pages. The code to create those 261 lines is as follows:

```
<math>2^s</math> ' Now lets input the data from the
database
do while not rstemp.eof %><input
type="checkbox" name="<%="C"&i+1%>"
value="ON">
<%=rstemp(0)%>&nbsp; &nbsp; &nbsp; <input
type="text" name="<%="T"&i+1%>"
size="40"><br>
<%rstemp.movenext
i = i+1loop%></p>
```
I am sure to some, perhaps, most of the readers, the above is gibberish. First, the  $\leq$  tags are used to indicate VB script. Then, what we are doing is stepping through a database table called rstemp and retrieving the grocery item name part of each record. We then create a check box on the page, insert the item name, and finally create a text box on the page. The loop allows us to do this for each record of the database table (261 times at present).

Before executing the above VB script, though, we had to first open the database table. This was done on the ASP page with code like

```
<%set
conntemp=server.createobject("adodb.conne
ction")
conntemp.open "DSN=lamartincom_data"
set rstemp=conntemp.execute("select *
from grocery")%>
```
### *(ASP.........Continued from page 3)*

This code was run when the page was first loaded, so that a database with my store data is now temporarily called rstemp and is ready for use.  $rstenp(0)$  is the first field of whatever record we happen to be on; rstemp $(1)$  is the second field but is not used in the present example. If  $i = 0$  (the first record) then  $rstemp(0) = "Aluminum Foi"$ .

After being processed by the server, the above mixture of VB script and HTML code produces 261 lines of HTML code producing a check box, item name, and text box for each line. Later, if you change any items in the database, the next time the page is loaded, those changes will appear on the page. This is how the list of items is generated. Note the VB script is being run on the server, not the client's browser. This is termed server side scripting as opposed to client side scripting (run on the client's machine). An example of client side scripting is the Java script that is used on the TPCUG home page to display the scrolling announcement at the bottom of the screen. Another is the Java script on the TPCUG Announcements page that gives a count down to Year 2000 – which I bet you haven't even noticed.

To get a list of his selections, the user checks the items wanted, makes any comments desired in the text boxes, selects to receive either an alphabetical list of selected items or one in walking order of one of four South Tampa stores, then presses the submit button on the page. When the next page appears it again is an ASP page and displays the results by using VB scripts to display only those items selected along with the appropriate query from the database to display them in walking order of the particular store selected. There is no way this page could have been done with standard HTML.

Thus, when your browser tries to access an ASP page, the server steps in, reads the combination of HTML code and VB Script (or Java Script), does any calculations required and returns to the browser a stream of HTML code that is used by the browser to display the page. If you do a view source on the page, you will only see the resulting HTML--not the original combination of VB Script and HTML.

My first use of ASP was to create a user name and password protected collection of pages at another site. You can see how this would work. When you initiate a session at the site, the ASP page induces the server to make a note that you have begun a session and ask for your user name and password. It then "follows" you around making sure that you have permission to visit any other ASP pages that have been tagged as restricted. This allows you to set up password protection on your own without having to give a list of people and passwords to the server administrator.

Now that I had this new tool, I needed to think of ways to use it. One idea that came to mind was an online mortgage payment calculator. Given the principal amount, interest rate, and term, it would first display the fixed monthly payment, then display for each month the portion of the monthly payment going to interest and the portion going to principal, along with the remaining balance. I did it locally on my computer. Then I had to decide if I should put it at my site. Was the world crying out for such a thing? I have seen loan payment calculators all over the Internet but haven't seen one that lists where you stand for each period (month) of the loan. So, you can now find a loan calculator a[t http://www.lamartin.com.](http://www.lamartin.com)

What's next, an online income tax calculator? It could be done, I am sure, for simple returns. However, the number of options to be considered for more complicated returns is mind boggling.

### **ASP on your Computer**

A web developer should always test out his new creations locally before posting them to the WWW. That introduces the question of how you test out ASP pages on your local setup. First, you need for your computer to act as a server. If you are using Windows 95/98, the easiest way to accomplish this is to download for free from Microsoft their Personal Web Server (PWS). After you install the PWS, you can locally host a web site. In fact, while connected to the Internet, if you give out your temporary Internet address, anyone in the world can connect to your computer and view whatever HTML files you have set up in the PWS's directory. The PWS also has FTP capability, and I have used it to allow others to send files to and receive files from my computer via the Internet. If you have Microsoft FrontPage, it will install PWS as part of the FrontPage installation.

The next thing you will need is an ASP engine. Microsoft also provides this for free. The file is ASP.exe, if I recall correctly. You may download it or, if you have FrontPage 98, copy it from that CD. After you run this file, you should have the ability to host an ASP setup on your local PWS. The final thing you will need is a database like Microsoft Access if you want to use a database file as I did in the grocery list compiler (note the mortgage payment calculator doesn't use a database). To set up the particular database file, you move the file to your local web directory in PWS, then run the 32bit ODBC entry in Control Panel and tell it the name of the data base and where it is located. When you move everything to the Internet, you will have to have your server administration do this last thing for you. And that bring us to:

### **ASP on the Internet**

If you are hosting your site on an NT server running IIs, then you probably have everything already set up for ASP pages. You just need to set the folders containing the ASP pages as executable (that is, scripts can be run). If you want the ability to access a database with the ASP pages, you will have to ask *(ASP.........Continued on page 6)*

### October 1998 **Bits of Blue Bits of Blue** Page 5

### *(President.........Continued from page 1)*

### **Internet picture of the month**

the board I don't recall any argument or any bad feelings about anything. Everyone does his job knowing that if he needs help, someone else will pick up the slack and make sure our deadlines are met. We have some fun together; everyone on the board contributes his opinion, and, when votes are taken, it's almost always unanimous.

Talk to any officer about this. Find out what the jobs entail. Come to a board meeting to look it over and see if there's anything of interest for you.

And last, do you know anyone who'd like to come to a meeting to look our club over? You're a member, so you believe the club is worthwhile, and if you know anyone, friend, neighbor, spouse or family, invite them and help the club grow.

I'd like to extend my personal thanks to Steve Singer of RDI @ Tampa Bay Inc. for coming to our meeting and donating a C-it color digital camera for our door prize. Thanks to Steve and also to Quarterdeck's contribution the previous month, we collected the highest amount of money we have seen all year and then some.

Thanks. See you on the  $14^{\text{th}}$ .

The content of the following materials are verbatim as forwarded by the Office of the Independent Counsel. The conversion to HTML has altered the pagination and format. The original Table of Contents is not provided.

### **Table of Contents**

**Chronology**

### **Table of Names**

The Principals The First Family Presidential Aides/Advisors/Assistants

#### **Opening page of the HTML version of the Independent Counsel's Report**

**History was made September 11, 1998 when Congress released the Independent Counsel's Report to the world via the Internet. The Congressional servers were jammed at first, but other organizations, like Yahoo, CNN, and most major newspapers, made the report available at their sites, so within a few hours anyone that wanted to view or download it could. The report was 840 KB in size. A 243KB zipped version is available at our site.**

### **October's Interesting World Wide Web Locations**

Tampa PC Users Group (that's us) <http://www.tpcug.org/> ASP Quick Lessons <http://www.activeserverpages.com/> Independent Counsel Report Prepared in Trellix 2.0 <http://www.trellix.com/icreport/> Satellite Tracker <http://liftoff.msfc.nasa.gov/realtime/jtrack/> Visual Basic Scripting Reference <http://www.webf1.com/ScriptDoc/mainindex.htm> Autoconnect - used car shopping site <http://www.autoconnect.com/> SandlotScience.com - Optical Illusions <http://www.sandlotscience.com/index.htm> BUYCOMP.COM - The Internet Computer Superstore <http://www.buycomp.com/bc/default.asp> Web Hosting sites for FrontPage checked by Microsoft <http://microsoft.saltmine.com/frontpage/wpp/list/> RETRO Magazine (early 20th century) <http://www.retroactive.com/>

RegClean 4.1a Description and General Issues <http://support.microsoft.com/support/kb/articles/Q147/7/69.asp>

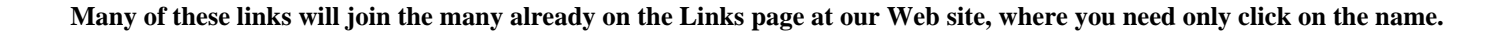

# **Search Engines**

### *By [Larry Anders,](mailto:lga@gte.net) Librarian, Tampa PC Users Group*

A couple of months ago I wrote an article about the proper techniques of smart Internet searches using

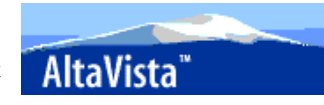

Boolean search strings. So now that you know **HOW…. WHERE** do you go to search the Internet? There are well over 100 search engines available for your every searching

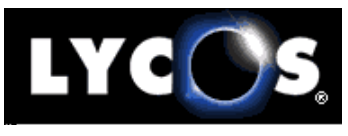

need...you don't need to know all of them, but there are a few important ones you should know and remember. Most function

about the same, but to get the best results out of your search you should check each search engine's help section to instruct you on how to make your searches smarter. There are different kinds of search engines, too.

General search engines are ones that use their own internal engine to search for your text string. Some general search engines to remember are:

Alta Vista Lycos Excite Magellan Filez Snap! Hotbot Webcrawler Infoseek Yahoo

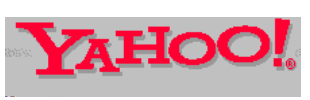

Multiple search engines are just what the name implies. They are set up to search several engines simultaneously for your text string. Some multiple search engines to remember are:

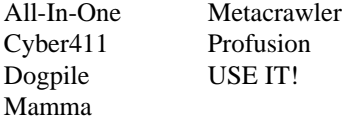

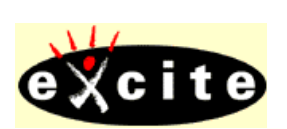

For email addresses or phone numbers try these:

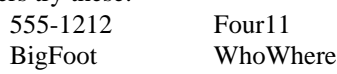

Most of these search engines can be reached by just typing "*http://www.*" in front of the name and adding ".com" after the name. Or just type in the name as a search string at any other engine. If all of these aren't enough for you, then go to [http://www.beaucoup](http://www.beaucoup.com) for more than 1,000 listings of search engines, directories and indices to help you find just about anything you're looking for.

My favorite way to search the Internet is to use an internal PC based search utility. I use two; one I paid for (*WebSeeker 98*

from Blue Squirrel at http:// [www.bluesquirrel.com\), t](http://www.bluesquirrel.com)he other is **FREE** for the download (*WebFerret* from Ferret-Soft at [http://www.ferretsoft.com\).](http://www.ferretsoft.com) Both programs are accessed the same way, by clicking on **START,** then **FIND**, **WEB PAGES,** and both work approximately the same way by accessing several search engines at the

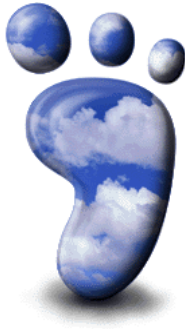

*Webseeker* comes with 13 major search en-

gines built in and allows you to add and utilize more than 100+ search engines, eliminates duplicate results and dead links, monitors Web pages for any changes, schedules automatic, unattended searches and automatically updates itself over the Internet. It sells for \$49.95, and is well worth the money if you do a lot of Internet searches.

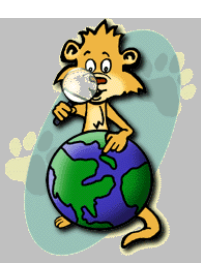

same time.

*Webferret*, which as I mentioned is **FREE**, searches 10 engines automatically but you can't add any more search engines. For quick searches I find myself using *Webferret* more than WebSeeker because of its simplicity and speed. Searches can be narrowed by choosing to match any keyword, match all keywords or by submitting the keywords as an exact

phrase. Double click on a result or use the right mouse button to open the web pages using your default browser. It is also designed to keep up with the changing nature of the search engines by automatically updating how they are searched. If the engines change, WebFerret changes too, so that searches always work and are accurate. And did I forget to mention that it's **FREE**? … and, you know how much I like **FREE** stuff.

The Internet is by far the best source of information we have ever had

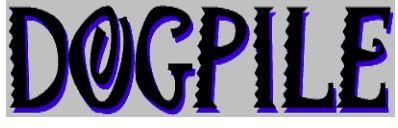

available to us but knowing how and where to search can make all the difference in the world. So…. here's to smarter searches! $\blacklozenge$ 

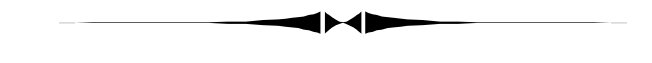

*(ASP..........Continued from page 4)*

your server administrator to set it up and possibly pay an extra fee. If you are hosting your site on a UNIX server, it is possible to use ASP pages but not guaranteed. It depends on the software they are using.

### **Help on ASP – Usenet Newsgroups**

If you want to learn how to use ASP, where do you go? I suppose you could buy a book, but that is not my method of late. *(ASP..........Continued on page 8)*

# **Linux and Us**

### *By [Tim Condon, T](mailto:tcondon1@tampabay.rr.com)ampa PC Users Group*

You know, you get in some of the strangest discussions when you start talking about using a non-Microsoft operating system like Linux, the "Unix-like" alternative operating system first introduced in 1991 by a Finnish university student named Linux Torvalds. Releasing the operating kernel source code onto the Internet, Torvalds invited programmers from anywhere and everywhere to hack, change, modify, insert, and generally participate in making the nascent operating system better and better and bolder.

Legions of programmers and hackers from all over the world responded, and Linux has become something of a phenomenon. The buzz on Linux in the computer world is currently loud and getting louder. Corel has announced they'll produce a Linux office suite in 1999. Netscape has supported Linux virtually from the beginning (of Netscape) by porting its browsers to the OS. Although the operating system kernel source code is now and must always be "public" (and distributed for free) under its public license, several companies are producing and selling commercial, shrink-wrapped, "value added" versions of Linux, including Red Hat, Caldera, S.u.S.E., Debian, and others. The cost? If you choose to buy a commercial distribution of the OS, about \$50. Or you can simply download the latest version of the OS from the Internet for free.

Because of the burgeoning popularity of Linux, new companies seem to be signing on to support it almost weekly. For instance, software giants like database powerhouses Informix and Sybase Software, Inc. have announced their support for Linux in the past year. But what has really gotten computertongues wagging is what happened just last month: Two of the biggest names in computing---Intel and Netscape---announced that they were pumping a few hundred million dollars (ahem…pocket change) into the company that distributes probably the most popular Linux shrink-wrapped version, Red Hat Software, Inc.

For Intel---half of the Microsoft/Intel duopoly sitting astride the computer world---and Microsoft arch-enemy Netscape to cooperate in supporting Linux has virtually caused eyeballs to snap throughout the industry. Why? Because although Linux is essentially distributed for free, and therefore no one knows for sure how many users it has, studies amounting to educated guesses put the number now at between 9 million and 14 million users, and growing fast.

In addition, studies have shown that only two operating systems are gaining users over the last couple of years: Windows NT…and Linux (this statistic may not include new users, but

only existing computer users who are upgrading). When you consider that Linux didn't even exist nine years ago, and that its distribution and development have been and continue to be "free," it's nothing short of astounding that the OS is even on the radar screen.

Mark Andreeson, executive VP of Netscape, explaining his company's investment in Red Hat at a trade show a couple of weeks ago, said Linux "is free, it's stable, it's fast and scalable, it's Unix, it's the OS of choice on the Internet, and it runs on cheap Intel hardware." It also is capable of doing everything Windows NT is touted as being able to do---the operating system that Microsoft has said we will all be migrating to over the next few years---and more. Studies comparing Windows NT and Linux have even in some cases shown Linux to be superior to NT…something the dedicated Linux following of computer nerds, hackers, programmers and Unix gurus have loudly asserted for several years.

So. I decide to take a flyer on Linux, buy a shrink-wrapped version, visit the local Linux users group, and maybe see if I can make the OS work on a spare Intel 486 machine I have with 16 megs of RAM. And what do people say when I tell them I'm going to try out Linux? "I don't get into any of that radical computer stuff," said one fellow lawyer. "I just stick with Microsoft."

How about a more knowledgeable computer aficionado? Like our own newsletter editor, Fred LaMartin? "Now why would you want to waste time learning a new operating system when Windows works just fine for everything you want to do?" he said. Later he was even more supportive: "I know what Linux is," he said. "It's just the latest fad of the anti-Microsoft people. First it was DOS, and people didn't want to switch to Windows." (Yep, I said, that describes me.) "And then when they were forced to go to a Windows-type OS they went to OS/2," Fred said. (Yep, I said, I tried out OS/2 before being forced to go to Win95.) And now, Fred continued, the anti-Microsoft cranks (yep, that may well describe me too, I thought) are all rallying behind Linux. Doom and gloom, and you're wasting your time, our editor seemed to be telling me.

And yet...and yet...there is the...you might call it "underlying" philosophy" of Linux, which has fueled its explosive growth, and undergirds the entire "world domination" movement that the Linux-lovers jokingly say is their ultimate aim. That philosophy, which was impossible before the advent of the Internet, has been called "the bazaar model." And it has been most powerfully explicated in a seminal article written by Eric Raymond in 1997 called "The Cathedral and the Bazaar." Within seven months of the publication of the article, Netscape Communications executives had read it and announced the release of the source code for Netscape Communicator 5.0. And I admit it: The notion of what might be called "spontaneous co-

*(Linux.........Continued on page 8)*

# **SIG REPORT**

*By [Merle Nicholson &](mailto:merlenic@tampabay.rr.com) [Jenny Lind Olin](mailto:JLOlin@aol.com) President & Treasurer, Tampa PC Users Group*

**A SIG – (Special Interest Group) is an informal gathering of club members who meet to exchange ideas and knowledge of common interest. TPCUG has four SIGs, Genealogy, Internet, Windows and Visual Basic.**

**Genealogy SIG** – meets on the second Monday of the month in the MOSI lab at 7:00 PM. That's October  $12<sup>th</sup>$  and November 9<sup>th</sup>. Contact Jenny Lind Olin. jlolin@aol.com

The Genealogy and Internet SIGs had a joint meeting on the second Monday in September. William LaMartin demonstrated his relatively new web site that included his own family genealogy as well as some very interesting photographs of family members and places of interest such as Okeechobee and New Orleans. The participants turned on their computers and were able to browse his web site, viewing it from that vantage point and from the screen at the front of the room. William's recent encounter with another researcher demonstrates how the genealogy home page is a wonderful way to make contacts and share information with others doing research on the same family. William's experience with designing pages for the Internet and his genealogy provided a wellintegrated program for the combined meeting of the two SIGs.

**Internet SIG –** The first Monday of the month at Reflectone at 6:00PM. That's October  $5<sup>th</sup>$  and November  $2<sup>nd</sup>$ . Contact William LaMartin at **lamartin@ix.netcom.com**

**Visual BASIC SIG** - This SIG will hold its Third meeting Tuesday, October 20th at the Gateway 2000 Store on North Dale Mabry (just south of Columbus Drive) at 6 PM. Contact Merle Nicholson at merlenic@tampabay.rr.com

The second meeting on September  $15<sup>th</sup>$  was well attended. William LaMartin started reproducing a working program a part at a time by way of demonstrating how a program goes together. There was a lot of discussion during the session about how things were done and about how it can be done differently or better (or worse).

**Windows SIG** – This is an informal discussion group led by Mary Sheridan during the half hour preceding the monthly meeting: 6:00-6:30PM. There is always a lively discussion on any topic of interest related to Windows. The emphasis is on helping each other by sharing experiences. Come to this SIG armed with all your questions about using Windows or any other software; someone will help, and, if not, you'll have fun anyway.  $\blacklozenge$ 

*(Linux ..........Continued from page 7)*

operative software development" does appeal to me.

Want to read the piece? You can find "The Cathedral and the Bazaar" all over the Internet. Just do a search for the name of the article and lots of locations will pop up. What makes the entire development of Linux so fascinating is how it has (1) seemingly come out of nowhere, and (2) constitutes an almost diametrically opposed philosophy and structure for software development from Microsoft. Where Linux has come about through the apparently spontaneous operation and organization of "the bazaar model," Microsoft is a resolute of "the cathedral" model. Read the paper; it'll all become more clear then.

In the meantime, I wonder if there are any Linux-users in the TPCUG? And I wonder if there might be any interest in forming a Linux SIG? Hello? Hello? Anyone out there? I'm going to be loading my copy of S.u.S.E. Linux onto one of the hard drives in my old 486 machine here before too long. I'll let you all know how it turns out, if there's any interest. And if anyone has particular knowledge about Linux, let me know by email at [condon@usa.net.](mailto:condon@usa.net) I might want to pester you for help...if all does not go well.  $\blacklozenge$ 

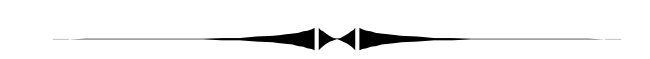

### *(ASP..........Continued from page 6)*

What I did first was search the Microsoft site for articles on ASP and VB Script. I found a few, one particularly good one on setting up an ASP page to access a database. But I needed more information – especially examples. I then turned to the source of much of my computer help, the Usenet Newsgroups that you read using your mail reader (same as the email program). Interest in ASP not being all that great, I was only able to find one newsgroup:

[microsoft.public.inetserver.iis.activeserverpages.](news:microsoft.public.inetserver.iis.activeserverpages) But it was loaded with information. Not only did I learn from reading the questions and answers posted there, but I was also directed to several WWW locations that specialized in ASP. People on the Internet, I have found, are very happy to share their knowledge on different aspects of computing. For now, this particular newsgroup and the WWW locations I have found will be my tutorial on learning ASP.

Since I have found them so useful, I want to fill in the rest of the empty space in this month's newsletter writing about the Usenet newsgroups. Part of an editor's job is filling up all the *(ASP..........Continued on page 9)*

# **Observations, Tips, etc.**

### *By [Larry Anders,](mailto:lga@gte.net) Librarian, Tampa PC Users Group*

Most of you who know me or have read some of my articles know that I subscribe to several PC magazines. I travel a lot and save up my magazines to read on the plane. I especially like the special issues that tell you about the 101-Best of whatever's such as the best freeware, websites, buys, etc. Well, this month's PC World Magazine (October) has a bunch of tips and tricks and I thought I'd pass along some, so here's a few.

We've all heard of "*cookies*". If you're new to using the Internet or just want to find out more about the nosy little critters go to Cookie Central [\(www.cookiecentral.com\)](http://www.cookiecentral.com) for one of the best sources for cookie information on the web. Here you'll find complete info on what they are, how to find and read them on your PC and what to do about them.

If you use Microsoft's wheel-mouse like I do, there is a new IntelliPoint 2.2 driver out at [www.microsoft.com/ms](http://www.microsoft.com/msdownload/intellipoint/intellieng.asp)download/intellipoint/intellieng.asp that is supposed to take care of some glitches under Windows 98. I didn't have any trouble with mine but it's **FREE!** (and you know how I like **FREE STUFF!**)

If you have a favorite CD-ROM that's gotten a bad scratch on it, try cleaning it by placing a few drops of water on a lint-free cloth and gently wiping the data side (non-label) of the disc from its center to its edge. After it has dried, place it back in the CD-ROM drive and try again. If that doesn't work, Memorex makes a Scratch Repair Kit for \$10 [\(www.memorex.com\)](http://www.memorex.com) and Esprit makes *Wipeout* for \$15 that does the same thing [\(www.cdrepair.com\)](http://www.cdrepair.com). To protect your CD discs you should always handle them by the edges and store them in their sleeves when not in use.

For some reason many people are leery of giving a credit card number over the Internet to purchase something but think nothing of physically giving the credit card to a waiter or waitress whom they have never seen before. Does this make sense? Estimates are that sales via the Internet will reach \$20 billion by the year 2000. Just make sure you're using a secure server and go for it. There are a lot of good buys over the Internet and, if nothing else, you're likely to save on the sales tax. But obviously not all buys are best buys. To find out if you're getting a good deal, comparison-shop at sites such as Excite's Product Finder [\(www.excite.com\)](http://www.excite.com). Use this service before you settle on a particular vendor.

If you have scads of folders and sub-folders, as I do, you may have trouble finding particular folders from time to time, as I

do. Well, there is a **FREEWARE** utility (and you know I like **FREE STUFF!**) that you can get from

www.fileworld.com called *DirNow* that appears as a small box in which you type a few characters of the folder you are seeking, press <**Enter**>, and up pops a list of folders matching your entry. *DirNow* is fast and small and **FREE!**

For a more complete listing of tips and tricks and a troubleshooting guide for your PC, pick up a copy of PCWorld Magazine. It's worth the cost.  $\blacklozenge$ 

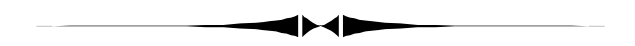

### *(ASP..........Continued from page 8)*

space left over after including all the articles that members' have submitted. Of course, I could move from 10-point type to 12-point and that would do the job nicely, but I prefer to add content and stick with the 10-point type.

To be able to read newsgroups, you first have to set up the your mail reader so that it knows where on your Internet Provider to look for them. I use Microsoft Outlook Express as my mail and news reader. To set up News on it, I click on the "Tools" menu item, then "Accounts", then the "News" tab; next click on "Add". I then need to supply some information about my Internet Provider's (IP) news server. The most important item is the server name, which, since I use NetCom, is "nntp.ix.netcom.com." Your IP will provide you with the appropriate name somewhere at their WWW site.

Once you have set up the News account, you are ready to download a list of all the newsgroups that your IP carries on their server. At present, the number that NetCom carries is well over 20,000. After this information is downloaded, you can then have the program search this list for key words in the name of a newsgroup. Subscribe to such a group and start reading the messages. Post a message of your own if you desire. But be warned that any thing you post will end up being indexed by such search sites as DejaNews (http:// [www.dejanews.com/ \)](http://www.dejanews.com/) and be available to anyone using DejaNews to do a search. If you do a search using my last name "LaMartin", you will find about 30 "recent" messages and hundreds of "past" messages. All – I hope – dealing with computer questions. I have left my electronic trail. But it is nothing I am ashamed of. There are no newsgroups listed there with names like "..*alt.pervert*" (the kind of Internet items that give politicians and preachers something to be against). What you will see listed for me are names like *microsoft.public.frontpage.client, comp.lang.basic.visual.misc*, *(ASP..........Continued on page 10)*

# **Special Interest Groups**

### **Internet SIG**

This SIG meets the first Monday of the month at 6 PM at the Reflectone Building. **Directions: Proceed west on Waters from N. Dale Mabry across the railroad tracks, about 1.5 miles; take second left on Savarese. Proceed on Savarese until you reach the Reflectone building. Use the north door.** You must sign up to get on the list and to get by security. *Contact Mike Hodges at [hodges@reflectone.com .](mailto:hodges@reflectone.com)*

### **Genealogy SIG**

This SIG meets the second Monday of the month at 7:00 PM at the Museum of Science and Industry. *Contact Jenny Lind Olin at 960-5723 or Ford Bond at 987-6309 .*

### **Visual Basic**

This SIG will hold its third meeting Tuesday, October 20, at the Gateway 2000 Store on North Dale Mabry (just south of Columbus Drive) at 6 PM. For information, contact Merle Nicholson at [merlenic@tampabay.rr.com .](mailto:merlenic@tampabay.rr.com)

# Norton's Uninstall Deluxe

*By [Clark J. Evans,](mailto:CETrain320@aol.com) Tampa PC Users Group*

Dear TPCUG Members,

I am the type of person who believes in making things simple for people to understand.

When I couldn't get a bunch of programs out of my computer by regular means, I asked my friends what to do. The answer I got was, "Don't use anything but Norton's Uninstall Deluxe program." I heard a lot of bad reports on other Uninstall Programs.

I got Norton Uninstall Deluxe, and to make it simple, it worked so well I never read the instruction book, just did what it said on each window that came up.

The questions make it so simple to use. It had a disk clean-up that gets rid of duplicate files,and a program to get rid of those programs you can't get rid of. If you make a mistake and kill a wrong program you can get it back from the recycle bin.

It is so simple for anyone to use. I give Norton's Uninstall Deluxe an A++. It does what it says and more.  $\blacklozenge$ 

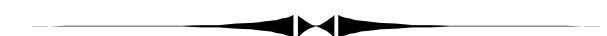

### *(Minutes..........Continued from page 2)*

thing to see this demonstration and to look at the finished product with a photographic loop. It was impressive. The printers are comparable in cost to other brands, and the inks are the same price or cheaper. The MD 1300 is like a dyesublimation printer. This is the kind of printer used by magazines for the glossy photos. The printer had true photo quality output.

Vinny gave away photo loops and a squirt gun for everybody.

Vinny was one of the funniest and most entertaining presenters we've ever had. You really missed something special if you weren't able to attend.

Charles Howe won the 50/50 drawing. Brian Lance won the video camera. Charles, this was your lucky night: Charles Howe also won a copy of Partition It. Warren Fuss took home a game called Gnome and Brian Lance left with Disk Clone (Charles isn't the only lucky one).  $\blacklozenge$ 

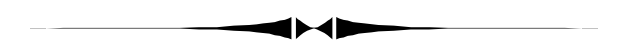

*(ASP..........Continued from page 9)*

or *comp.periphs.printers*; not very exciting stuff by most standards but great forums for sharing information on narrowly defined topics relating to computers. I probably follow at least 20 such newsgroups off and on but only two or three at any one time, since that is about the limit of what I will be actively interested in at any one time.

So join the Usenet newsgroup crowd. As I said, there are over 20,000 such public forums to share information on almost anything you can think of: health, medicine, religion, philosophy, cars, money, sex, computing, farming, gardening, genealogy, photography, pets, mathematics ..... The list is essentially endless.

I have used the computer related groups to solve many of my *(ASP..........Continued on page 12)*

# Friends of the User Group

<span id="page-10-0"></span>*We acknowledge the following firms for their support*

Gateway 2000 Museum of Science and Industry BCD Reflectone

*And these software and hardware vendors for their demonstrations and review software*

Adobe Systems Broderbund Corel Systems Grolier Intuit Knowledge Adventure

Windows NT WNT WordPerfect WP

Micrografx Microsoft PowerQuest RDI, Inc. SoftKey International Symantec

### **RENEWING YOUR MEMBERSHIP?** WE CERTAINLY HOPE YOU WILL

 MAIL YOUR CHECK AND ANY ADDRESS OR NAME CHANGES TO:

> TAMPA PC USERS GROUP PO BOX 3492 TAMPA, FL 33601-3492

\$25 Individual \$35 Family \$60 Corporate = 3 employees + \$20 each add'l employee

### **Check the address label for your renewal month**

## **MEMBERS' HELP LINE**

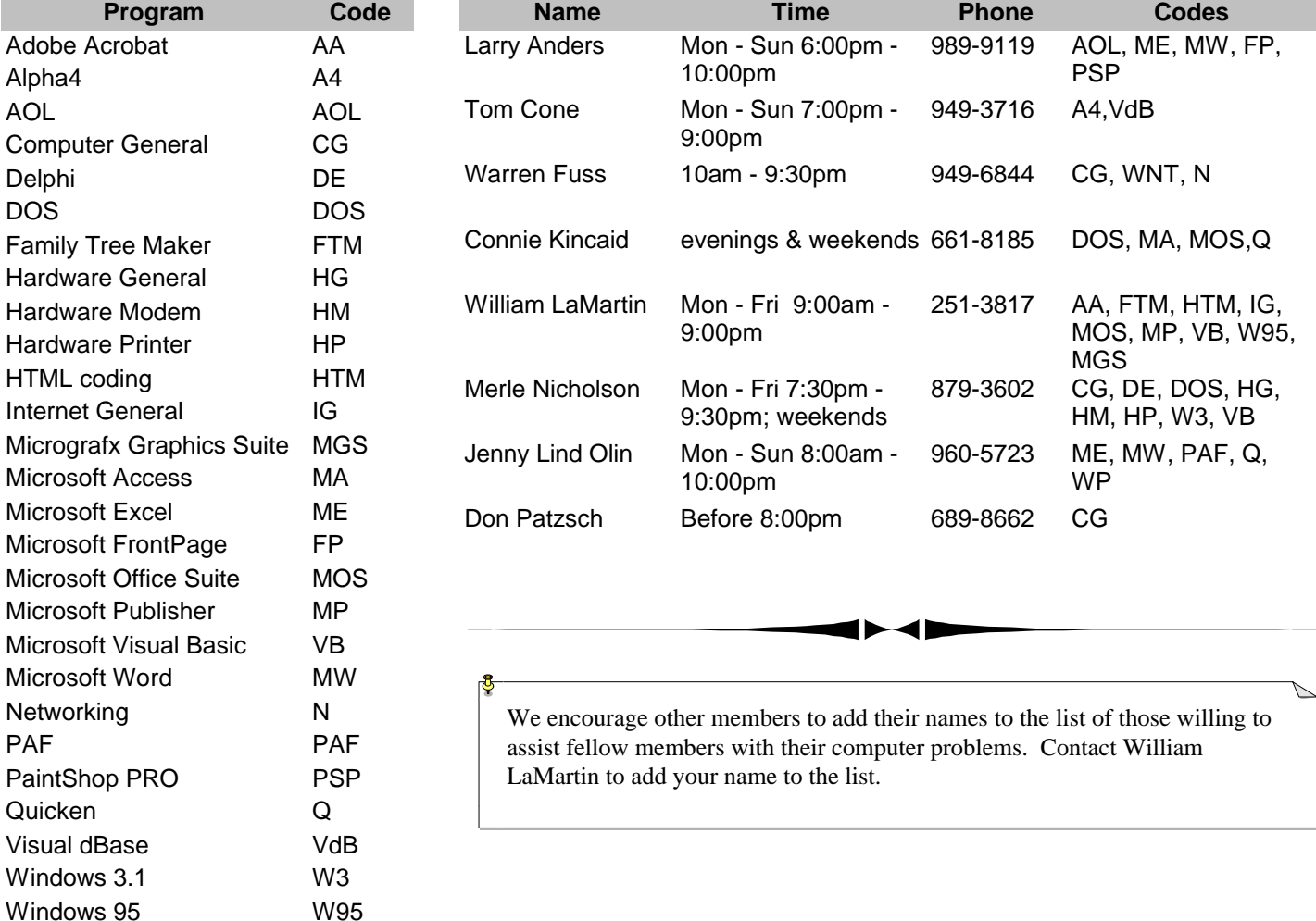

<span id="page-11-0"></span>**Tampa PC Users Group, Inc.** P. O. Box 3492 Tampa, FL 33601-3492

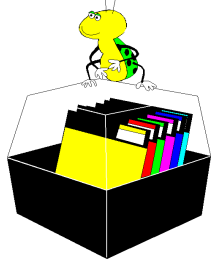

**NONPROFIT ORG. U.S. POSTAGE PAID TAMPA, FL PERMIT NO. 1917**

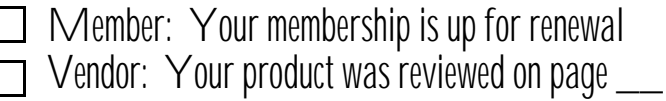

### *(ASP.........Continued from page 10)*

problems with software (almost every program has its own newsgroup) and a few with hardware. As I have become more expert over the years, I, in turn, have been able to return the favor. It is a good feeling to be able to reply to a query with a solution and to then receive a message that your solution worked.

You can lurk, and no one will ever know you were there. You only end up being listed in newsgroup search engines like DejaNews if you post a message. But I warn you, if you lurk long enough, you are going to see a message to which you just have to respond. Then you will be electronically recorded as perhaps of the opinion that "...all politicians do it, so it is not a sin." in the "alt.politicians.clintonmustgo" newsgroup. Is there such a newsgroup? I don't know, but I do know that one could be created. All you need is a server to host it. But I have filled all the empty space, so you will have to figure out how to do that on your own.  $\blacklozenge$ 

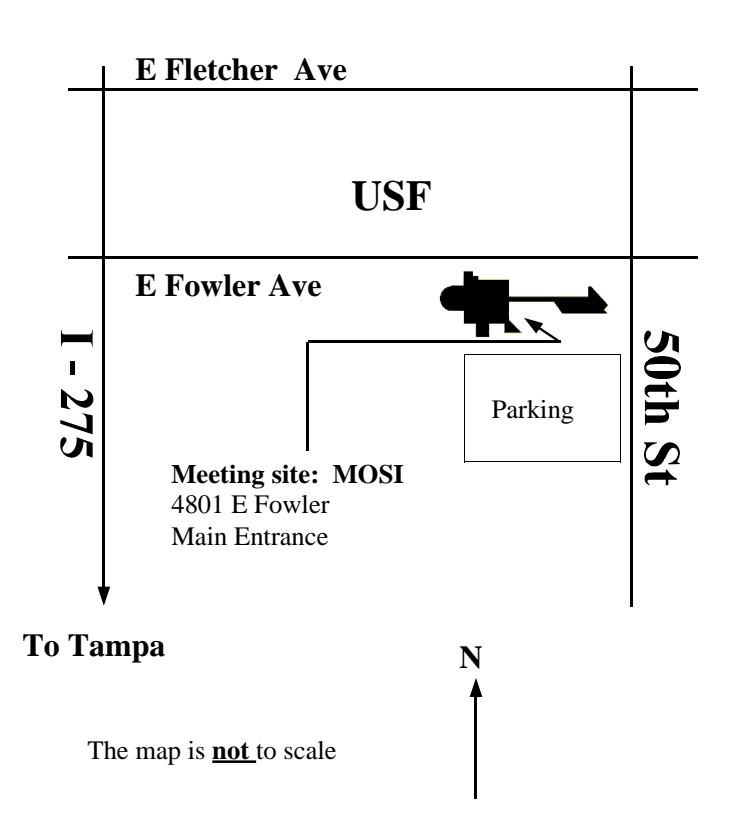